# Yealink

### **Ultra-elegant Gigabit IP Phone SIP-T40G**

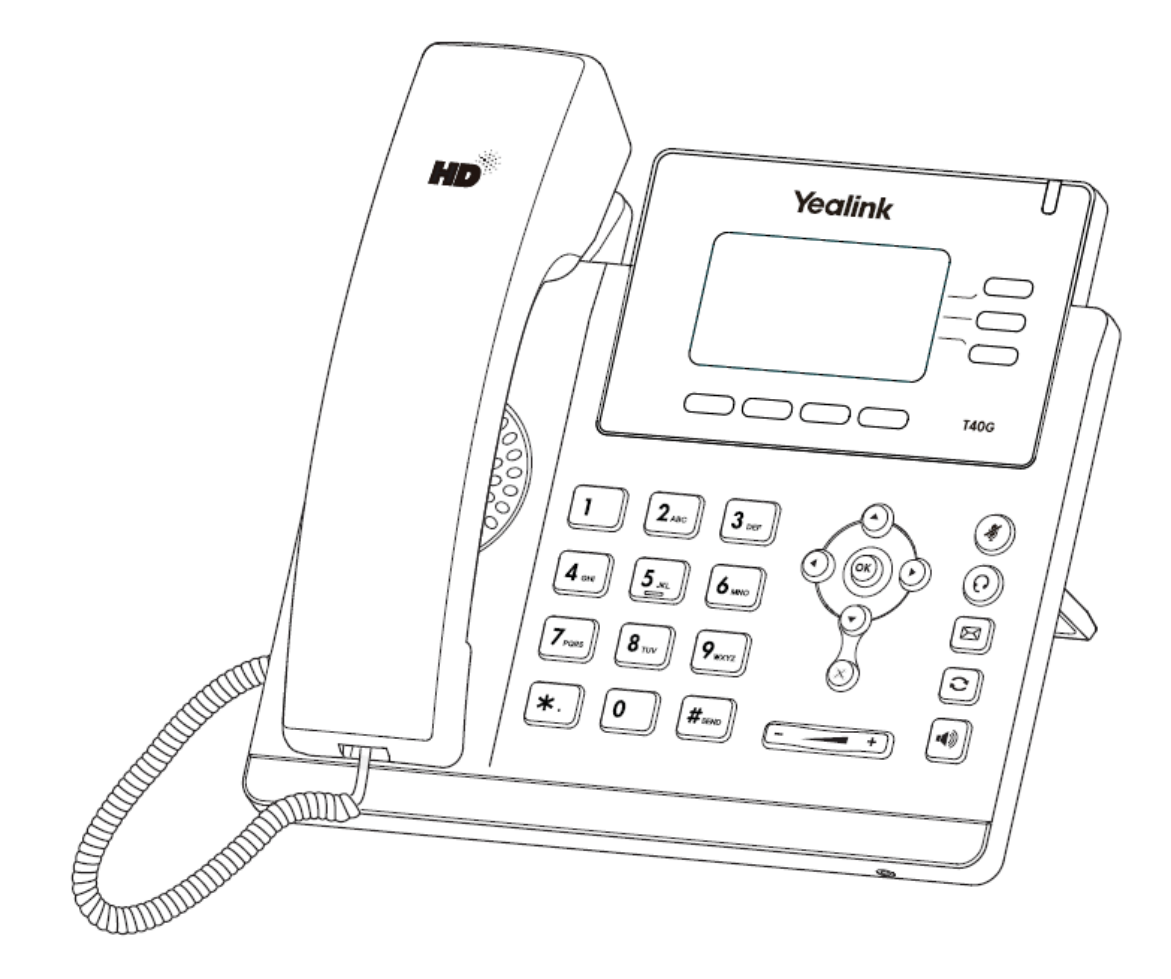

## **מדריך התקנה והפעלה מקוצר**

#### **תכולת האריזה**

האריזה מכילה את הפריטים שלהלן. אם חסר בה משהו, צור קשר עם ספק המוצר.

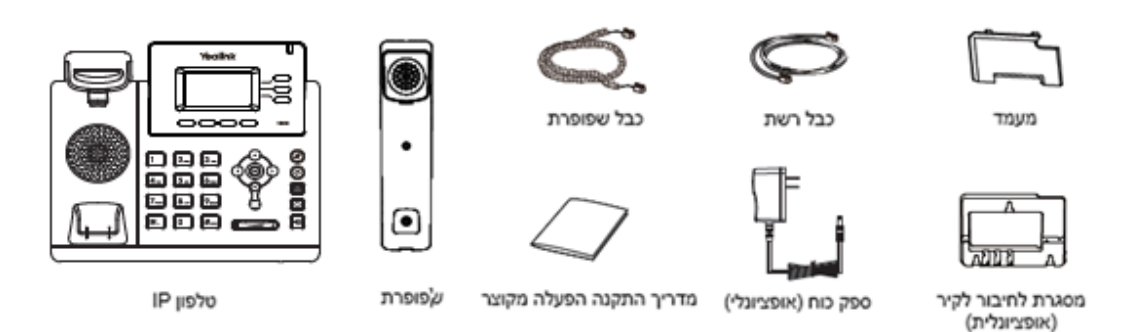

#### **הרכבת הטלפון**

**.1 חבר את המעמד כמתואר להלן:**

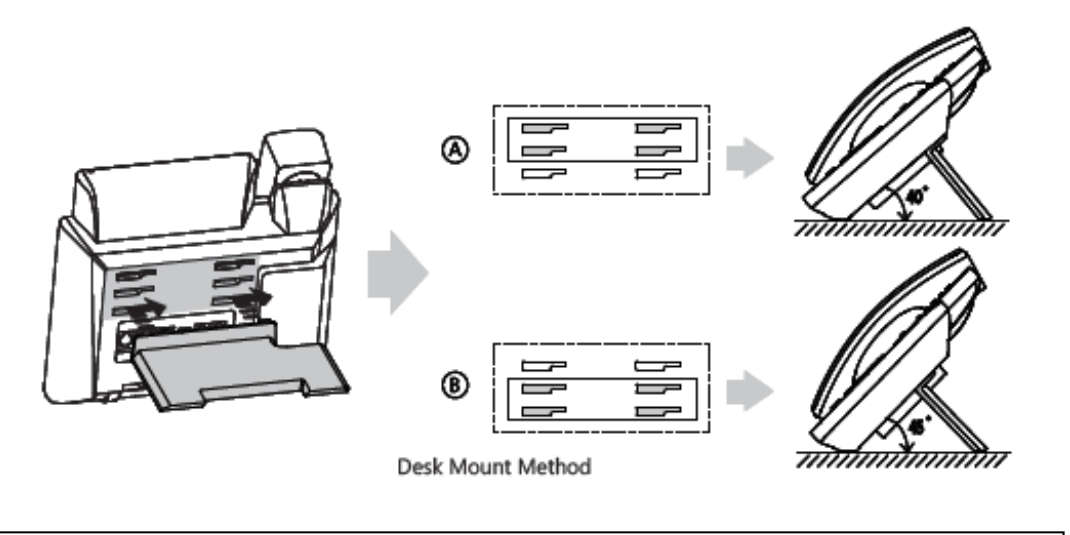

**הערה:** ניתן גם לתלות את הטלפון על הקיר באמצעות ערכת התקנה אופציונאלית

**.2 חבר את השפופרת, ואת מערכת הראש האופציונליות כמתואר להלן:**

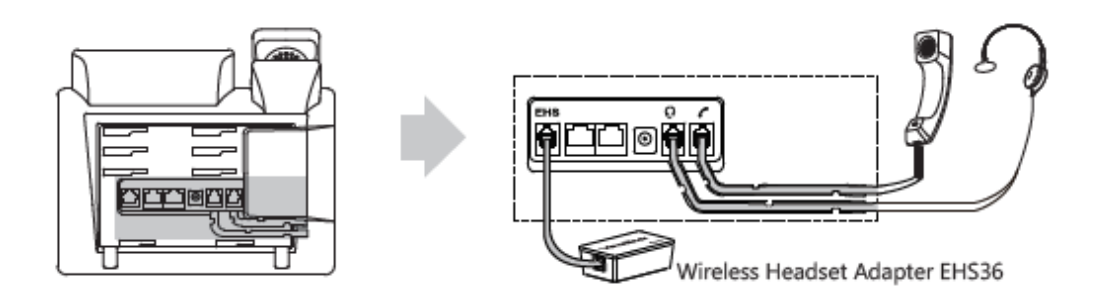

**הערה:** את מערכת הראש האלחוטית ואת המתאם לחיבור מערכת ראש אלחוטית מדגם 36EHS יש לרכוש בנפרד.

#### **.4 חבר את הרשת ואת המתח כמתואר להלן:**

לרשותך שתי אפשרויות לחיבור הרשת ואת המתח. מנהל הרשת ייעץ לך באיזו אפשרות להשתמש.

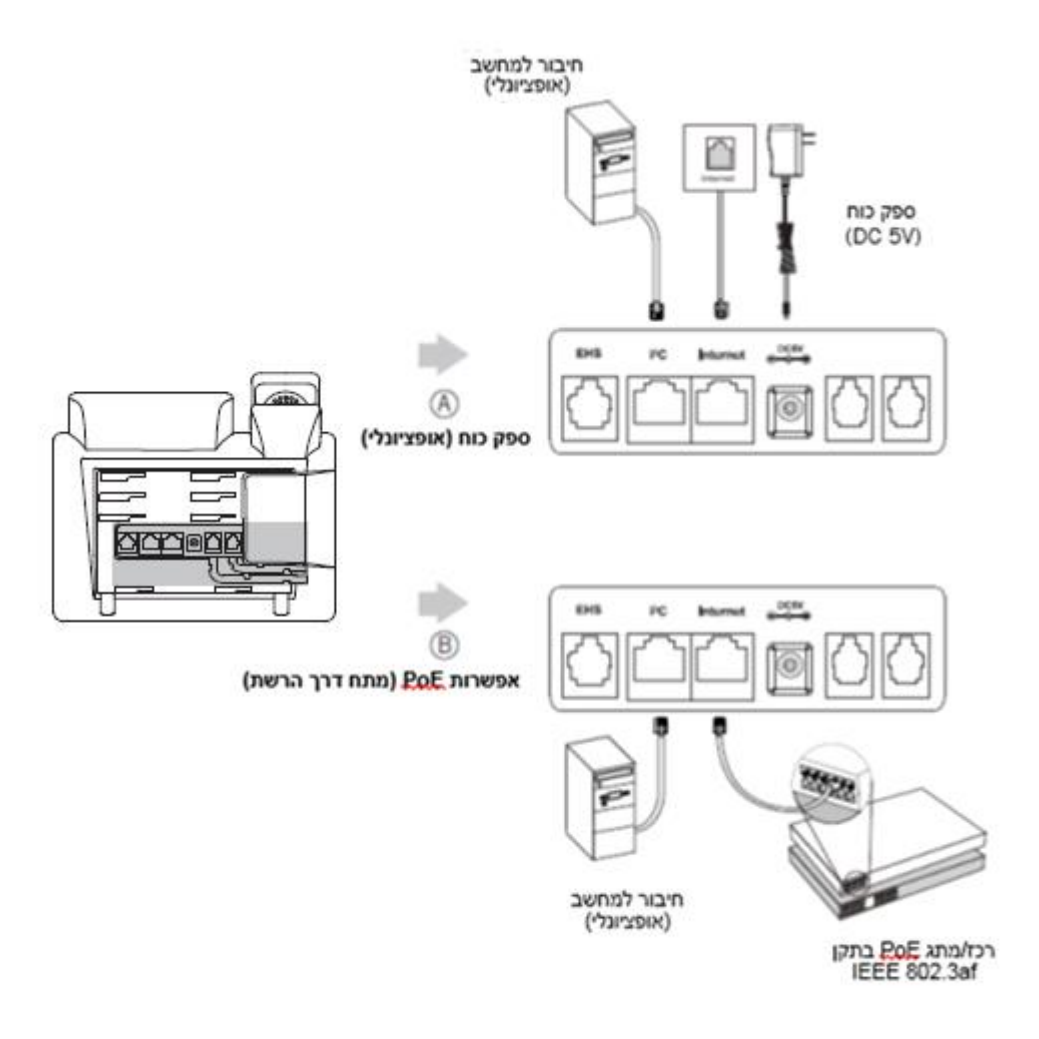

**הערה:** אם מתח מסופק דרך הרשת )PoE), אין צורך לחבר את ספק הכוח. ודא שכבל הרשת והרכז/מתג תומכים בתקן PoE.

#### **אתחול הטלפון**

לאחר חיבור טלפון ה-IP לרשת התקשורת ולאספקת החשמל הוא מתחיל אוטומטית בתהליך של אתחול עצמי ברשת. לאחר מכן הטלפון מוכן לשימוש. ניתן להגדיר את תצורת הטלפון דרך ממשק המשתמש ברשת או בטלפון.

Welcome Initializing...please wait

#### **הגדרת תצורה דרך ממשק האינטרנט**

#### **גישה לממשק המשתמש המקוון:**

.1לחץ על המקש **OK** כאשר הטלפון במצב מנוחה כדי לקבל את כתובת ה-IP שלו.

.<br>2.פתח את הדפדפן במחשב שלך, הזן את כתובת ה-IP לשורת הכתובת (למשל "192.168.0.10"/ או "192.168.0.10") ולחץ על .**Enter**

.3בדף הכניסה הזן את שם המשתמש )ברירת מחדל: admin )ואת הסיסמה )ברירת מחדל: admin )ולחץ על **Confirm**( אישור(.

#### **הגדרות רשת:** לחץ על **Network** - >**Basic** - >**Config 4IPv** ניתן לקבוע את הגדרות הרשת בדרכים שלהלן:

**DHCP:** כברירת מחדל, הטלפון מנסה ליצור קשר עם שרת DHCP שברשת שלך כדי לקבל את הגדרות הרשת התקפות שלו, לדוגמה כתובת IP, מסכת רשת משנה, כתובת gateway וכתובת DNS.

 **כתובת IP סטטית:** אם הטלפון לא מסוגל ליצור קשר עם שרת DHCP מכל סיבה שהיא, עליך להגדיר ידנית בטלפון כתובת IP, מסכת רשת משנה, כתובת gateway, כתובת DNS ראשית ו-DNS משנית.

**הערה:** הטלפון גם תומך ב 6IPv אשר אינו מאופשר כברירת מחדל. הגדרות רשת שגויות עלולות למנוע את הגישה לטלפון שלך ולפגוע בביצועי הרשת. למידע נוסף צור קשר עם מנהל הרשת.

#### )1,2,3=X( **Account X** >- **Register** >- **Account** על לחץ **:חשבון הגדרות**

#### **הפרמטרים של החשבון:**

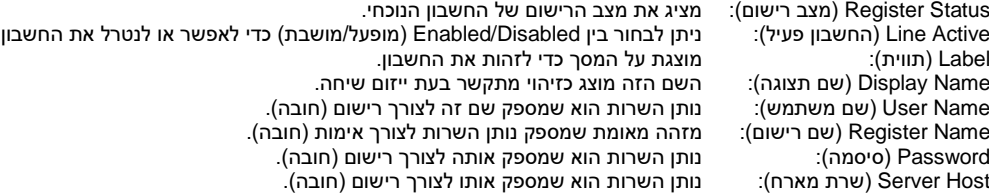

#### **סמלי סטטוס רישום על מסך LCD:**

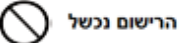

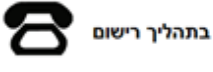

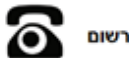

**הערה:** בדוק עם מנהל הרשת אם במהלך הרישום הופיעה שגיאה או אם יש צורך בהגדרת תצורה ספציפית עבור הרישום שלך.

#### **הגדרת תצורה דרך ממשק המשתמש בטלפון**

#### **הגדרות רשת:**

לחץ על מקש הבחירה **Menu**( תפריט( כאשר הטלפון במצב מנוחה, בחר **Settings < Advanced( סיסמה: admin )**- >**Network** - > .הרשת את להגדיר כדי **WAN Port/VLAN/Web server /802.1x/VPN/LLDP/CDP/NAT**

#### **הגדרות חשבון:**

לחץ על מקש הבחירה **Menu**( תפריט( כאשר הטלפון במצב מנוחה, בחר **Settings < Advanced( סיסמה: admin )**- >**Account** כדי להגדיר את החשבון.

**הערה:** למידע על הפרמטרים עיין ב-**interface user web via Configuring(** הגדרת תצורה דרך ממשק האינטרנט(.

#### **פעולות שיחה בסיסיות**

#### **ייזום שיחה**

#### **שימוש בשפופרת:**

- .1 הרם את השפופרת. .2 הקלד את המספר ואז לחץ על מקש הבחירה "**חייג**" )**Send**). **שימוש בדיבורית:**
	-

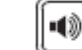

- .1 כאשר השפופרת על כנה, לחץ על .
- .2 הקלד את המספר ואז לחץ על מקש הבחירה "**חייג**" )**Send**).

**שימוש במערכת הראש:**

- 1. כאשר מערכת הראש מחוברת, לחץ על **ישראל הערכת הראש.**<br>2. הקלד את המספר ואז לחץ על מקש הבחירה "**חייג**" (**Send)**.
	- .2 הקלד את המספר ואז לחץ על מקש הבחירה "**חייג**" )**Send**).

**הערה:** במהלך שיחה ניתן להעביר בין המצבים מערכת ראש, דיבורית ושפופרת על ידי לחיצה על מקש **Headset**( מערכת ראש( או **Speakerphone**( דיבורית( או באמצעות הרמת השפופרת. כדי לעבוד במצב מערכת ראש מערכות הראש חייבות להיות מחוברות.

#### **מענה לשיחה**

**שימוש בשפופרת:** הרם את השפופרת.

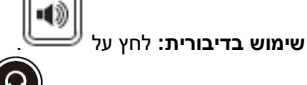

**שימוש במערכת ראש:** לחץ על .

**הערה:** ניתן להתעלם משיחה נכנסת בלחיצה על מקש הבחירה "**דחה**" **Reject**

#### **סיום שיחה**

#### **שימוש בשפופרת:** הנח את השפופרת במקומה או לחץ על מקש הבחירה **Call End**( **סיים שיחה**(. **שימוש בדיבורית:**

40

לחץ על או על מקש הבחירה **Call End**( **סיים שיחה**(. **שימוש במערכת ראש:** לחץ על מקש הבחירה **Call End**( **סיים שיחה**(.

#### **חיוג חוזר**

- $\textbf{CD}$  לחץ על  $\textbf{CD}$  הדי להיכנס לרשימת השיחות שחויגו, לחץ על  $\textbf{C}$  או על  $\textbf{C}$  כדי לבחור בשיחה הרצויה, ואז לחץ על  $\textbf{s}$ על מקש הבחירה **Send**( **חייג**(.
	- לחץ על פעמיים כאשר הטלפון במצב מנוחה כדי לחייג למספר האחרון שחויג.
		-

#### **השתקת שיחה וביטול השתקה**

- לחץ על כדי להשתיק את המיקרופון במהלך שיחה.
	- לחץ שוב על כדי לבטל את פעולת ההשתקה.

#### **שיחה בהמתנה וחידוש שיחה**

#### **כדי להעביר שיחה להמתנה:**

לחץ על מקש הבחירה **Hold**( **החזק**( במהלך שיחה פעילה.

#### **כדי לחדש את השיחה בצע אחת מהפעולות שלהלן:**

- אם יש רק שיחה אחת בהמתנה, לחץ על מקש הבחירה **Resume**( **חדש**(.
- אם יש יותר משיחה אחת בהמתנה, לחץ על או על כדי לבחור בשיחה הרצויה, ואז לחץ על מקש הבחירה Resume )**חדש**(.

#### **העברת שיחה**

באפשרותך להעביר שיחה בדרכים שלהלן:

**העברה "עיוורת"**

- .1 לחץ על מקש הבחירה **Transfer**( **העבר**( במהלך שיחה פעילה. השיחה תעבור למצב המתנה.
	- .2 הזן את המספר שאליו ברצונך להעביר את השיחה.
		- .3 לחץ על מקש הבחירה **Transfer**( **העבר**(.

#### **העברה מבוקרת חלקית**

.1 לחץ על מקש הבחירה **Transfer**( **העבר**( במהלך שיחה פעילה. השיחה תעבור למצב המתנה.

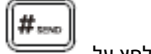

.2 הזן את המספר שאליו ברצונך להעביר את השיחה ואז לחץ על . .3 לחץ על מקש הבחירה **Transfer**( **העבר**( כאשר נשמע צליל הצלצול החוזר.

**העברה מבוקרת**

.1 לחץ על מקש הבחירה **Transfer**( **העבר**( במהלך שיחה פעילה. השיחה תעבור למצב המתנה.

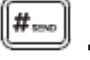

.2 הזן את המספר שאליו ברצונך להעביר את השיחה ואז לחץ על .

.3 לחץ על מקש הבחירה **Transfer**( **העבר**( כאשר הצד השני עונה לשיחה.

**הפניית שיחה** 

**כדי לאפשר הפניית שיחה:**

- .1 לחץ על מקש הבחירה **Menu**( **תפריט**( כאשר הטלפון במצב מנוחה ובחר **במאפיינים Feature** >**הפניית שיחה Forward Call**. .2 בחר בסוג ההפניה הרצוי:
	- **Forward Always**( הפניה תמידית( שיחות נכנסות יופנו תמיד ללא תנאים.
	- **Forward Busy**( הפניה אם תפוס( שיחות נכנסות יופנו אם הקו תפוס.

**Forward Answer No**( הפניה באין מענה( – שיחות נכנסות יופנו אם אין מענה לטלפון לאחר משך הזמן שהוגדר.

- .3 הזן את המספר שאליו ברצונך להפנות את השיחה. למצב **Forward Answer No**( הפניה אם אין מענה(, הקש על
	- לבחירת משך הצלצולים שיש להמתין לפני ההפניה )בשדה "**לאחר מס' צלצולים**" **Time Ring After**)
		- .4 לחץ על מקש הבחירה **Save**( **שמור**( כדי לשמור את השינויים.

#### **שיחת ועידה**

- .1 לחץ על מקש הבחירה **Conference**( **ועידה**( במהלך שיחה פעילה. השיחה תעבור למצב המתנה.
	- .2 הקלד את המספר של הצד השני ואז לחץ על מקש הבחירה **Send**( **חייג**(.
- .3 לחץ שוב על מקש הבחירה **Conference**( **ועידה**( כאשר הצד השני ענה לצלצול. כעת כל המשתתפים הצטרפו לשיחת הוועידה. .4 הקש מקש הבחירה "**סיים שיחה**" **EndCall** כדי לנתק את כל המשתתפים.

**הערה:** ניתן לפצל את שיחת הוועידה לכמה שיחות אינדיווידואליות על ידי לחיצה על המקש **Split**( **פצל**(.

#### **חיוג מהיר**

#### **כדי להגדיר מקש חיוג מהיר:**

- .1 לחץ על מקש הבחירה **Menu**( **תפריט**( כאשר הטלפון במצב מנוחה ובחר **במאפיינים Feature** >**Keys DSS**.
	- .2 בחר במקש החיוג המהיר הרצוי ואז לחץ על מקש הבחירה "**המשך**" **Enter**.
- .3 בחר ב-**Dial Speed**( **חיוג מהיר**( מהשדה **Type**( **סוג**(, בחר בקו הרצוי בשדה **ID Account( מזהה חשבון(** הכנס תווית בשדה **)תווית**( **Label** והזן את המספר בשדה **Value**( **ערך**(.
	- .4 לחץ על מקש הבחירה **Save**( **שמור**( כדי לשמור את השינויים.

#### **כדי להשתמש במקש חיוג מהיר:**

לחץ על מקש החיוג המהיר כדי להתקשר למספר שנקבע עבורו.

#### **הודעה קולית**

מחוון הודעה ממתינה במסך הבית )המוצג כאשר הטלפון במצב מנוחה( מציינת שממתינות לך הודעות קוליות חדשות. מחוון ההפעלה מהבהב לאט באדום.

#### **כדי להאזין להודעות קוליות:**

.1 לחץ על או על מקש הבחירה **Connect**( **חבר**(. .2 כדי להאזין להודעה עקוב אחר ההנחיות הקוליות.

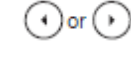

#### **התאמה אישית של הטלפון**

#### **היסטוריית שיחות**

.1 לחץ על מקש הבחירה **History**( **היסטוריה**( כאשר הטלפון במצב מנוחה, לחץ על או על כדי לדפדף ברשימה.

- .2 בחר רשומה מתוך הרשימה, וכעת תוכל לבצע את הפעולות שלהלן:
	- ללחוץ על מקש הבחירה **Send**( **חייג**( כדי להתקשר.
- ללחוץ על מקש הבחירה **Delete**( **מחק**( כדי למחוק את הרשומה מהרשימה.

אם תלחץ על מקש הבחירה **Option**( **אפשרויות**(, תוכל לבצע גם את הפעולות הבאות:

- לבחור ב-**Detail**( **פרטים**( כדי לצפות בפרטים על רשומה זו.
- לבחור ב-**Contacts to Add**( **הוסף לאנשי הקשר**( כדי להוסיף את הרשומה לספר הטלפונים המקומי.
	- לבחור ב-**Blacklist to Add**( **הוסף לרשימה השחורה**( כדי להוסיף את הרשומה לרשימה השחורה.
		- לבחור ב-**All Delete**( **מחק הכל**( כדי למחוק את כל הרשומות מהרשימה.

#### **רשימת אנשי הקשר**

#### **כדי להוסיף איש קשר:**

.1 לחץ על מקש הבחירה **Directory**( **ספרייה**( כאשר טלפון במצב מנוחה ובחר ב Contacts ALL( בכל הרשומות(.

- .2 לחץ על מקש הבחירה **Add**( **הוסף**( כדי להוסיף איש קשר.
- .3 הזן שם ייחודי לאיש הקשר בשדה **Name**( **שם**( והזן את מספר הטלפון בשדה המתאים.
	- .4 לחץ על מקש הבחירה **Add**( **הוסף**( כדי לשמור את השינויים.

#### **כדי לערוך איש קשר:**

.<br>5. לחץ על מקש הבחירה **Directory (ספרייה**) כאשר הטלפון במצב מנוחה ובחר ב ALL Contacts (בכל הרשומות).

- .1 לחץ על או על כדי לבחור את איש הקשר הרצוי, לחץ על מקש הבחירה **Option**( **אפשרויות**( ובחר ב-**Detail**( **פרטים**( מהרשימה.
	- .2 עדכן את פרטי איש הקשר.
	- .3 לחץ על מקש הבחירה **Save**( **שמור**( כדי לשמור את השינויים.

#### **כדי למחוק איש קשר:**

- .6 לחץ על מקש הבחירה **Directory**( **ספרייה**( כאשר הטלפון במצב מנוחה ובחר ב Contacts ALL( בכל הרשומות(.
- .1 לחץ על או על כדי לבחור את איש הקשר הרצוי, לחץ על מקש הבחירה **Option**( **אפשרויות**( ובחר ב-**Delete**( **מחק**( מהרשימה.
	- .2 לחץ על המקש **OK** כאשר על מסך LCD תופיע השאלה ?item selected Delete( **האם למחוק את הפריט שנבחר?**(.

**הערה:** ניתן בקלות להוסיף אנשי קשר מהיסטוריית השיחות. למידע נוסף עיין בסעיף **'היסטוריית שיחות'** לעיל.

#### **כוונון עוצמת השמע**

- לחץ על <sup>(ב</sup>ערב במהלך שיחה כדי לכוונן את עוצמת השמע של השפופרת/הדיבורית/מערכת הראש.
	- לחץ על  $\overbrace{(\begin{matrix} \begin{matrix} \vdots \end{matrix} & \vdots & \vdots \end{matrix}}$ כאשר טלפון במצב מנוחה או מצלצל כדי לכוונן את עוצמת הצלצול.

#### **סוגי צלצול**

- .1 לחץ על מקש הבחירה **Menu**( **תפריט**( כאשר הטלפון במצב מנוחה ובחר **הגדרות בסיסיות Basic** >**שמע Sound** >**צלילי צלצול** .**Ring Tones**
	- .2 לחץ על או על כדי לבחור ב **Common** או בחשבון הרצוי ולאחר מכן הקש על מקש הבחירה "**המשך**" **Enter**.
		- . לחץ על  $\left( \begin{matrix} \cdot \end{matrix} \right)$ או על  $\left( \begin{matrix} \cdot \end{matrix} \right)$ כדי לבחור בסוג הצלצול הרצוי.

.4 לחץ על מקש הבחירה **Save**( **שמור**( כדי לשמור את השינויים.